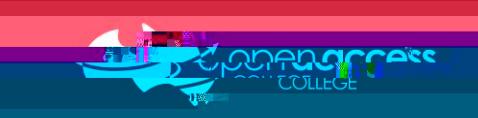

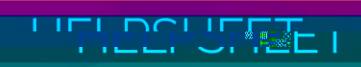

**When you log in, you will see the portal homepage…**

**For general information**

**View, create and reply to your messages (e.g., important issues, excursions, reminders, personal matters, etc.)**

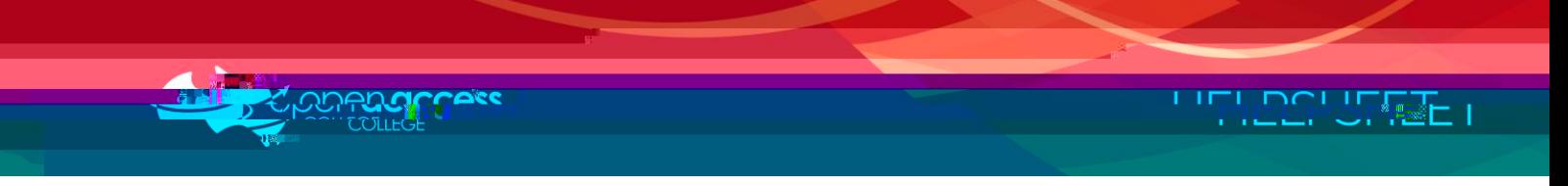

**When you select a student tile, you will see the student's homepage…**

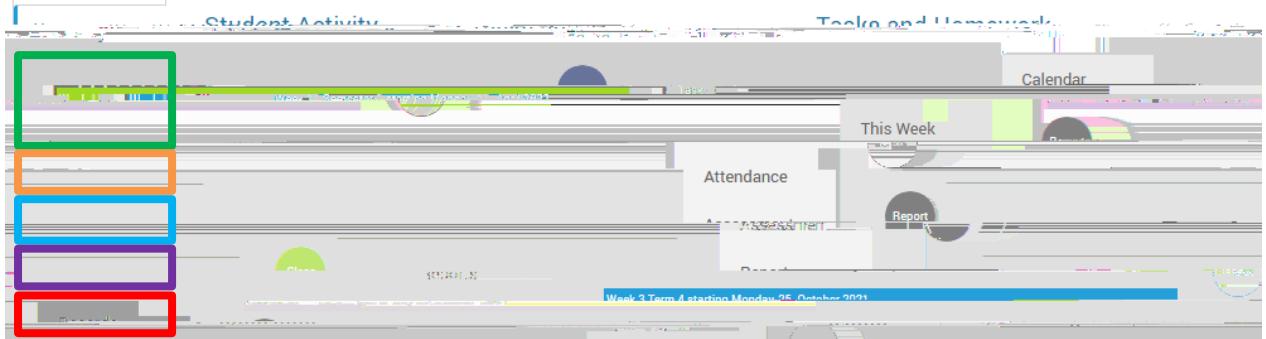

**To access timetables**

Calendar

**This Week** 

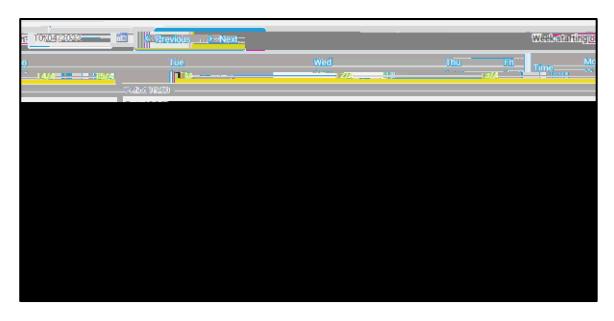

**NOTE:** 

**To access term reports (PDF)**

Reports

## **To access media consent forms**

Records

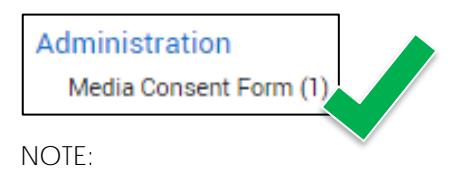

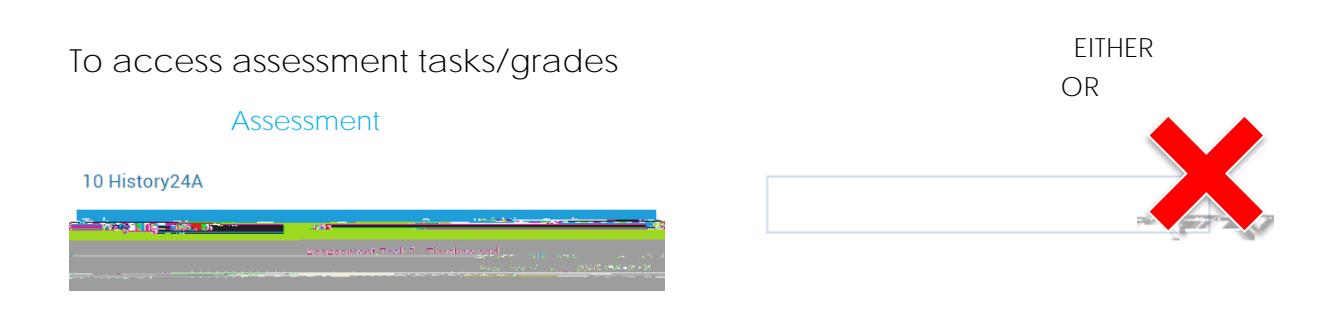

**NOTE:** 

**NOTE:** 

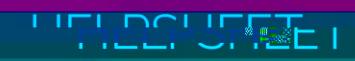

## **To update your contact details**

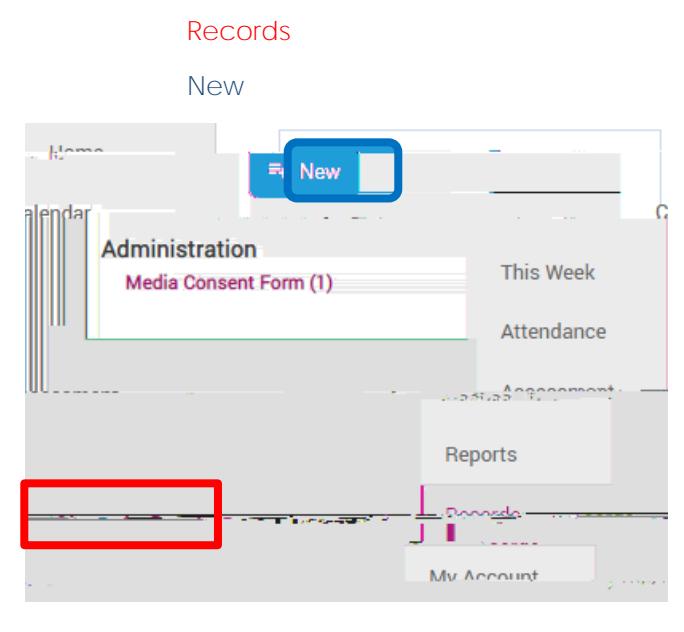

**Change of Details Form** 

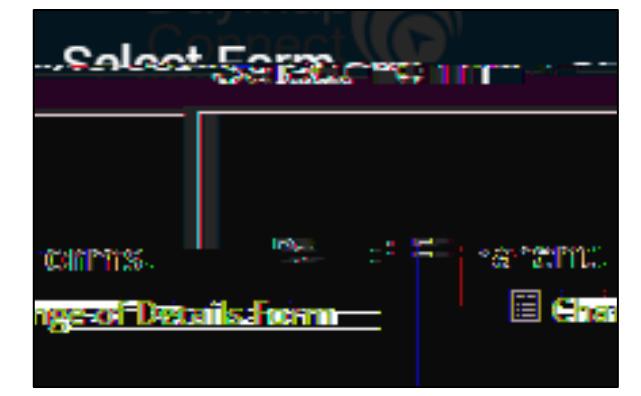

Then complete the form. Click on the **Save** button at the top to submit it for processing

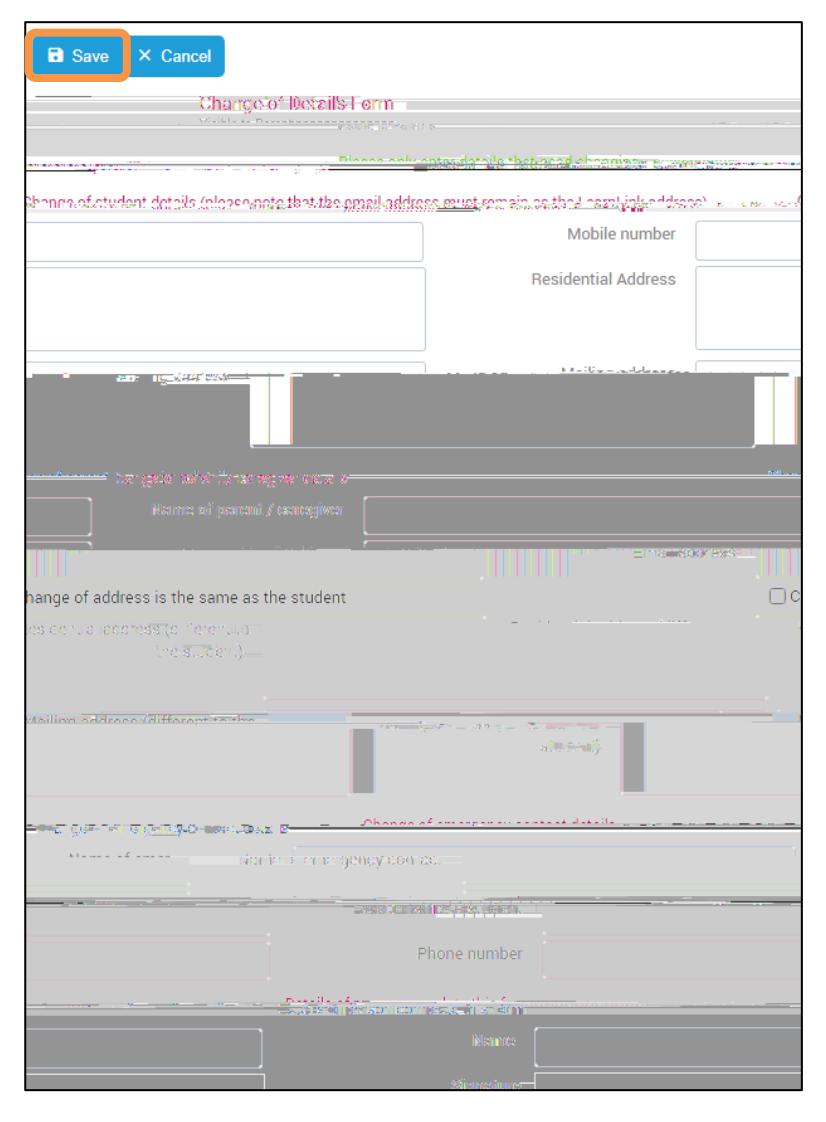